System Advantages for You

# **サーバー設定仕様書自動生成サービス SSD-assistanceオンプレミス版**

セイ・テクノロジーズ株式会社 2024年3月

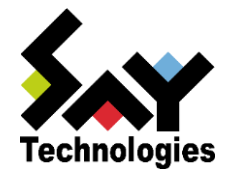

Copyright©2024 SAY Technologies, Inc. All rights reserved.

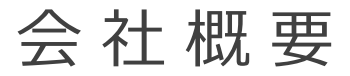

システム管理者やパートナーに利便性のある製品を市場に提供するための メッセージ「System Advantages for You」を企業ミッションとしております。

*会社名 セイ・テクノロジーズ株式会社*

本社所在地 〒112-0005 東京都文京区水道1丁目12-15 白鳥橋三笠ビル8階

資本金 / 設立 9,000万円 / 2001年3月

主要役員 いっこう こうしょう 代表取締役社長 三瓶 千里

事業内容

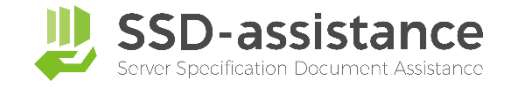

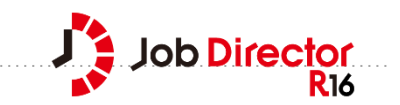

- サーバーシステムの運用管理ソリューションの提供
- ・自立分散型サーバー監視ソフト『BOM for Windows』の開発・販売
- ・高機能ジョブスケジューラー『Job Director』の開発・販売
- ・サーバー設定仕様書自動生成サービス『SSD-assistance』の開発・販売
- ・その他、運用管理に関するコンサルティング・技術支援・開発

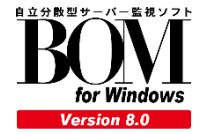

# SSD - a s s i s t a n c e オンプレミス版のご紹介

## 設定仕様書とは?

### 設定仕様書は、エンジニア(SE・CE)や運用担当者が作成する システムの設定情報を記載したドキュメントです。

~一般的な設定仕様書の作成手順~

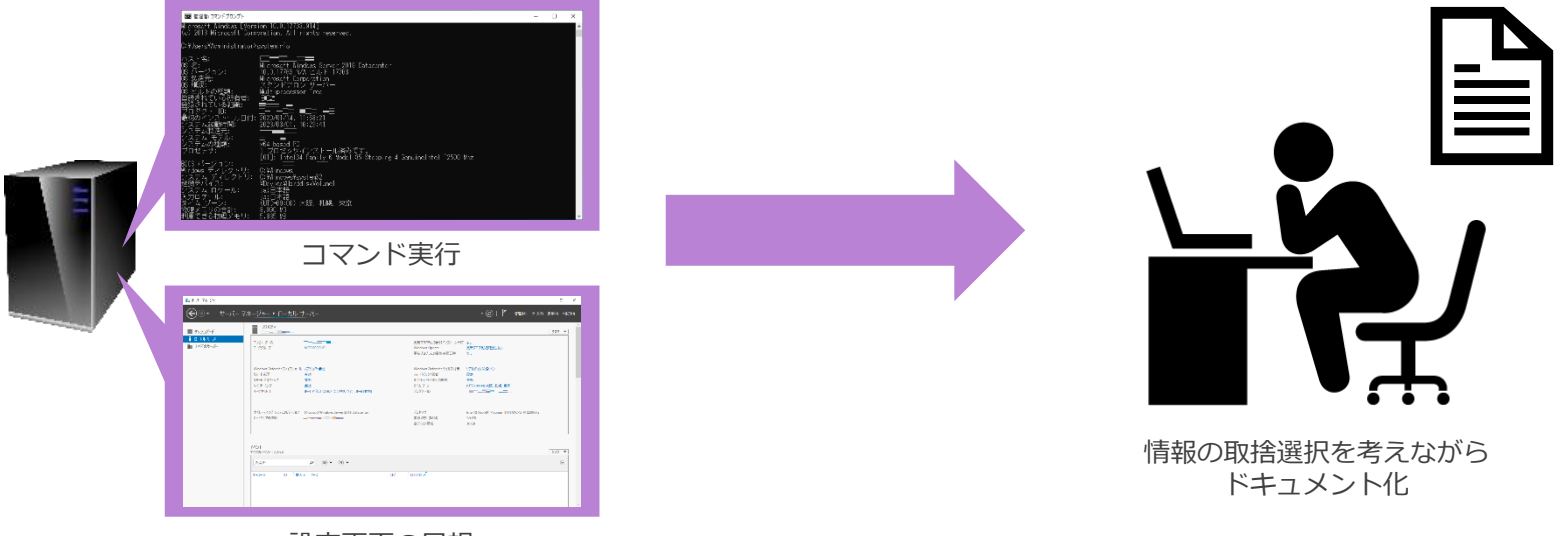

設定画面の目視

※ 設定情報を記載したドキュメントは、「パラメーターシート」「完成図書」「設定シート」「仕様書」など組織により異なりますが これらを一括りにして「設定仕様書」と呼称します。

# 設定仕様書の作成や更新作業に伴う課題

設定仕様書は、現在の設定情報を記載したドキュメントです。 運用に欠かせない設定仕様書の作成や更新作業は様々な業務シーンに及びます。

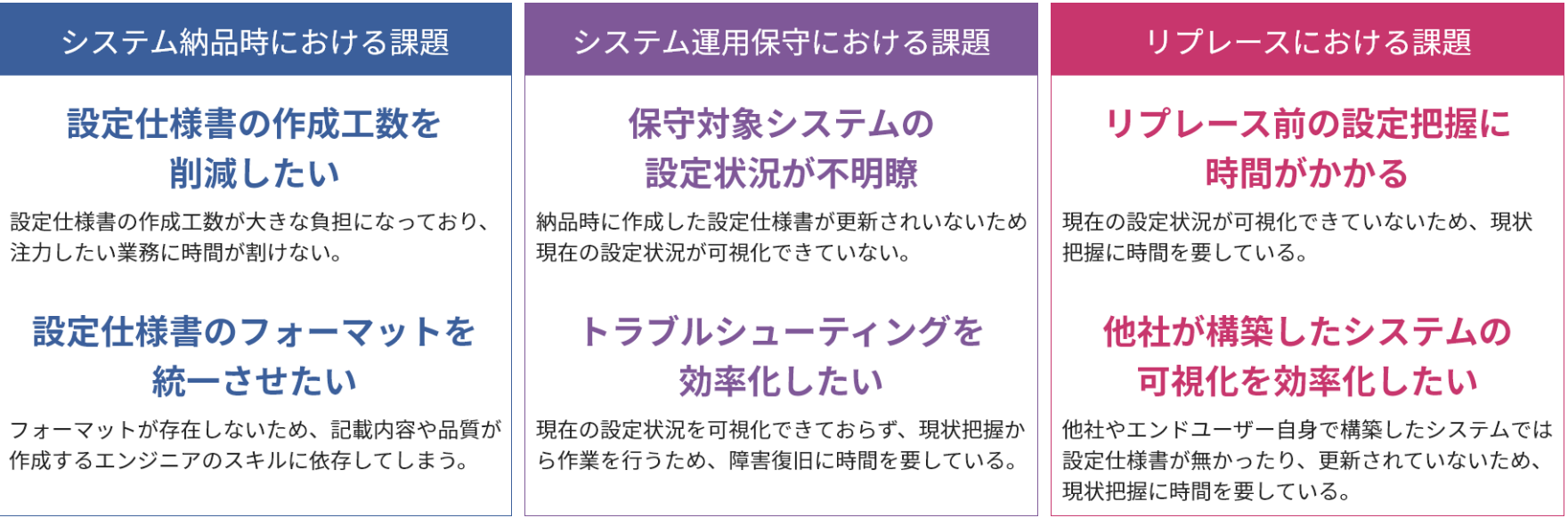

## 設定仕様書の作成業務を効率化

SSD-assistanceは、設定仕様書の作成を自動化。 手作業で行っていた作成や更新業務を自動化することで業務効率化を実現。

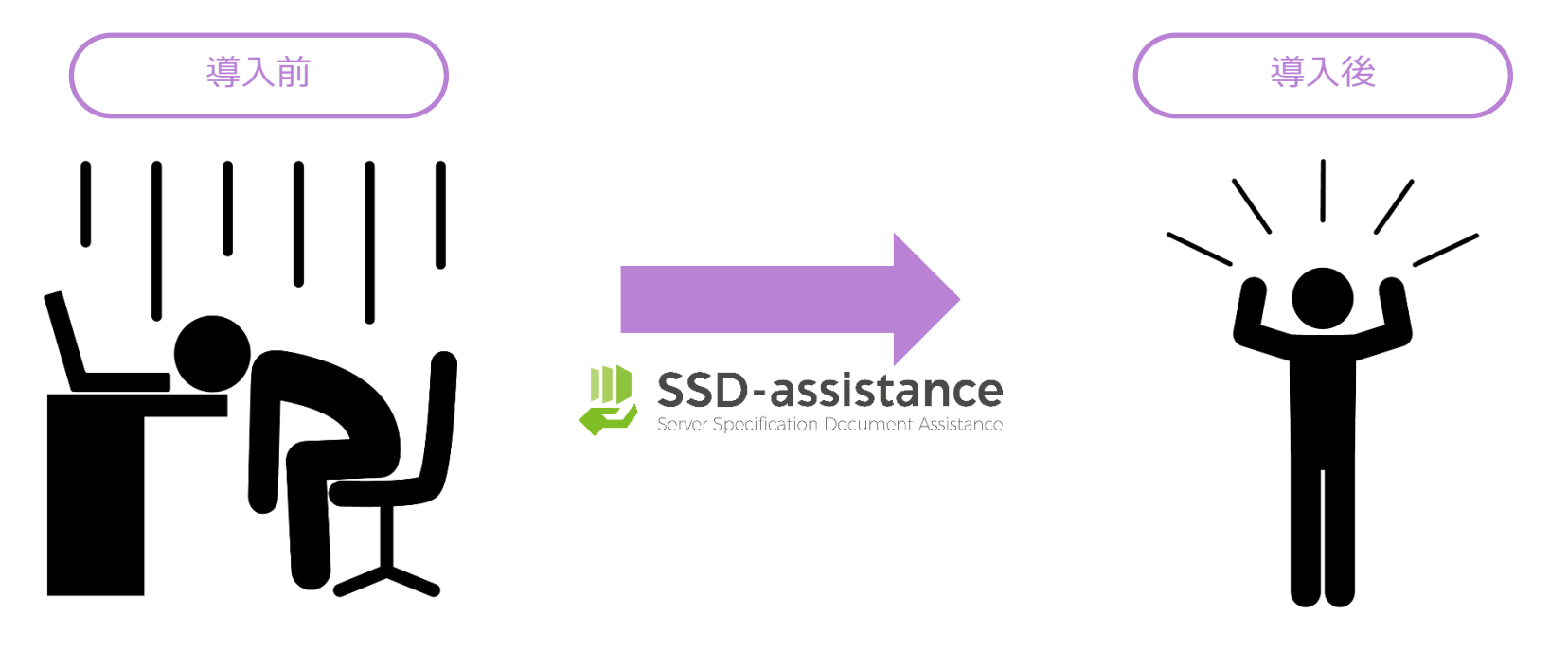

# マンガ動画でわかる S S D - a s s i s t a n c e

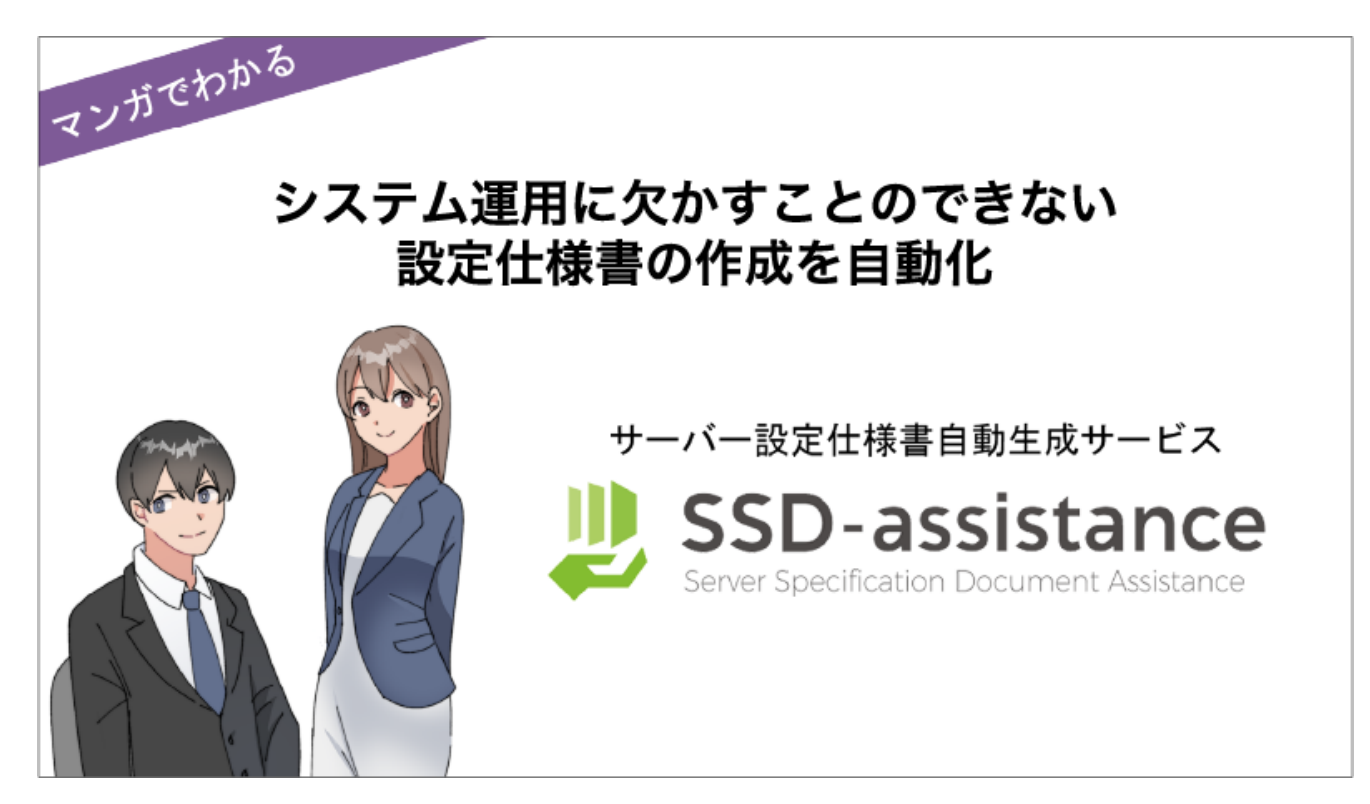

### 5[分でわかるマンガ動画はこちら](https://www.say-tech.co.jp/product/ssda?utm_campaign=say_ssda&utm_source=say_doc&utm_medium=intro_doc?id=movie)

### SSD - a s s i s t a n c e の 特 長

SSD-assistanceは、設定仕様書を3ステップで生成するサービスです。

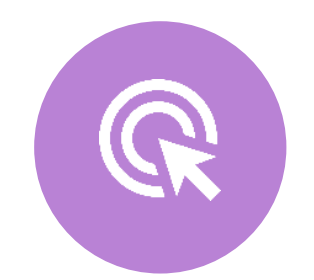

### 誰でも簡単に作れる

専門的な知識不要。 3ステップ、最短10分で 設定仕様書を生成。

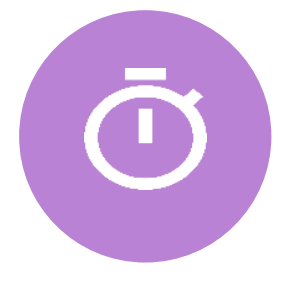

すぐに使える

アプリケーションのインストールや サーバー再起動等が不要。 自動化ツールにありがちな 事前準備なしで利用可能。

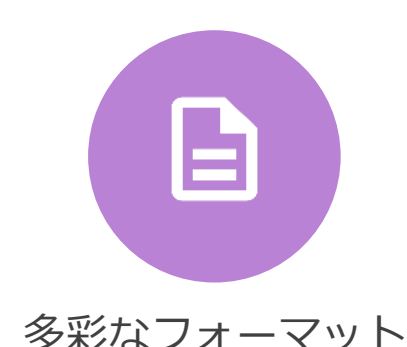

目的にあわせて複数のフォーマット デザインを用意。 お客様への納品物として、 そのまま提出することも可能。

# 3 ス テ ッ プ で 設 定 仕 様 書 を 自 動 生 成

SSD-assistance オンプレミス版は、貴社のイントラネット内に 設定仕様書を3ステップで作成するアプリケーションを提供するサービスです。

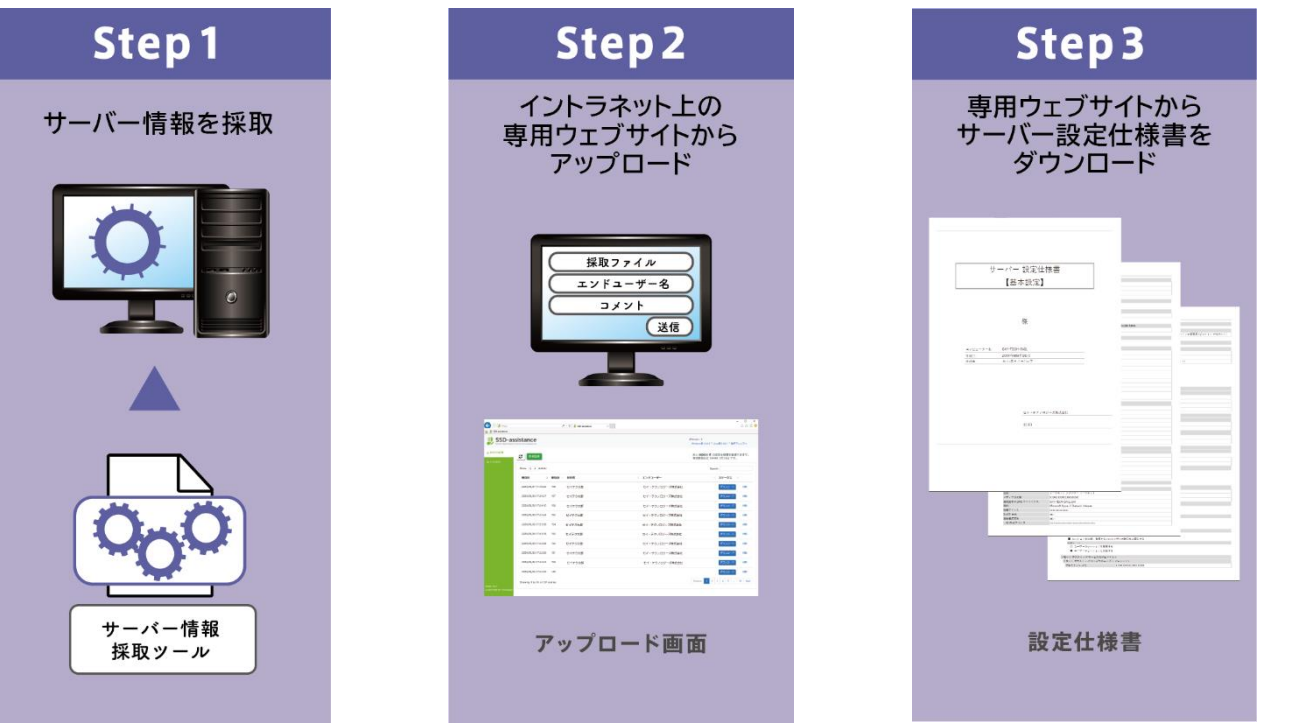

サービス利用イメージ

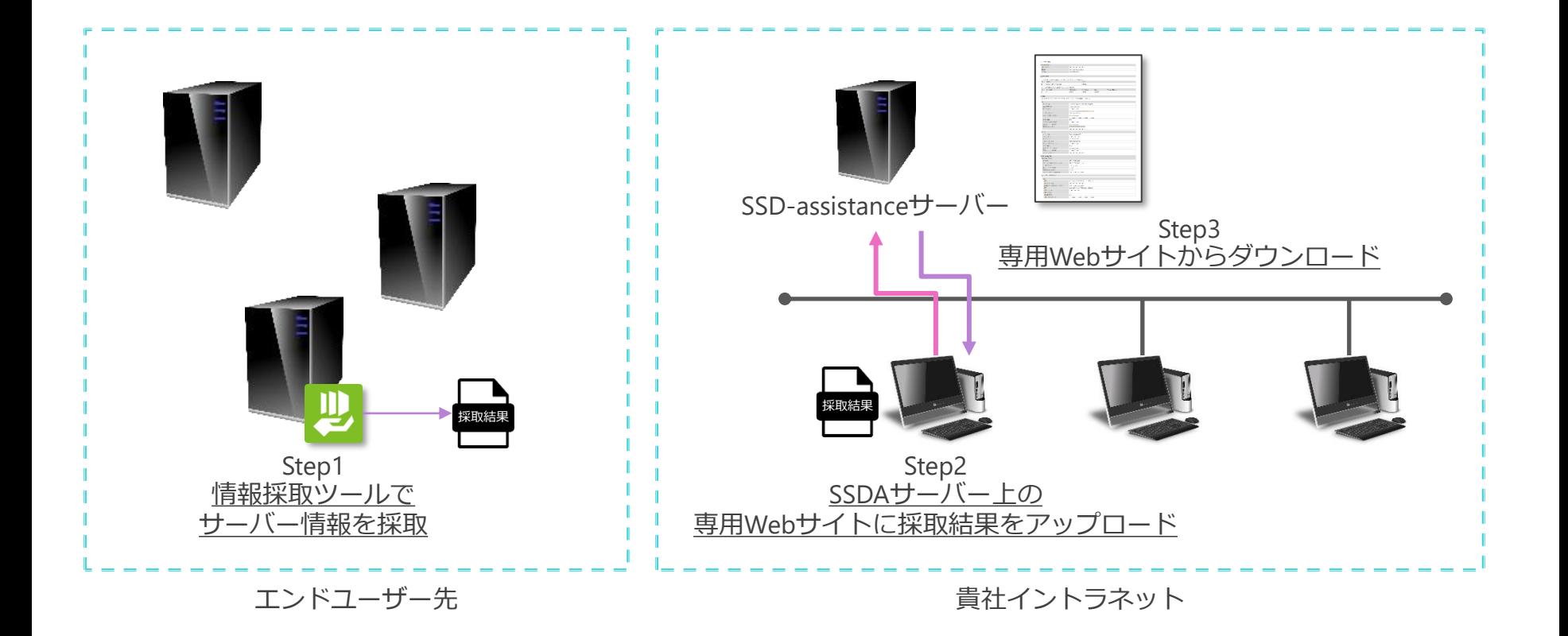

# バラバラの設定が美しい仕様書に!

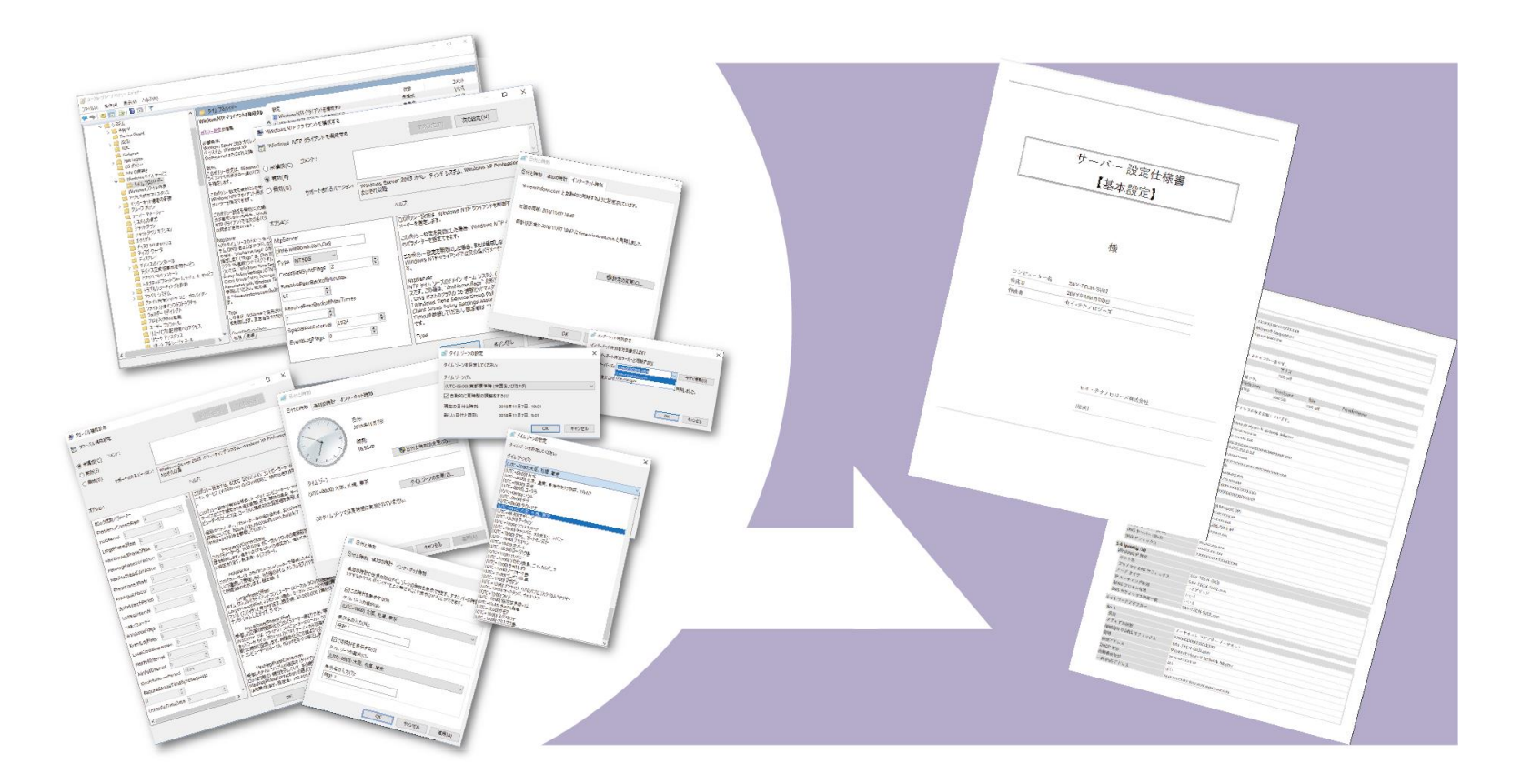

多彩なフォーマット

### 多様なニーズに対応できる複数のフォーマットデザインをご用意。

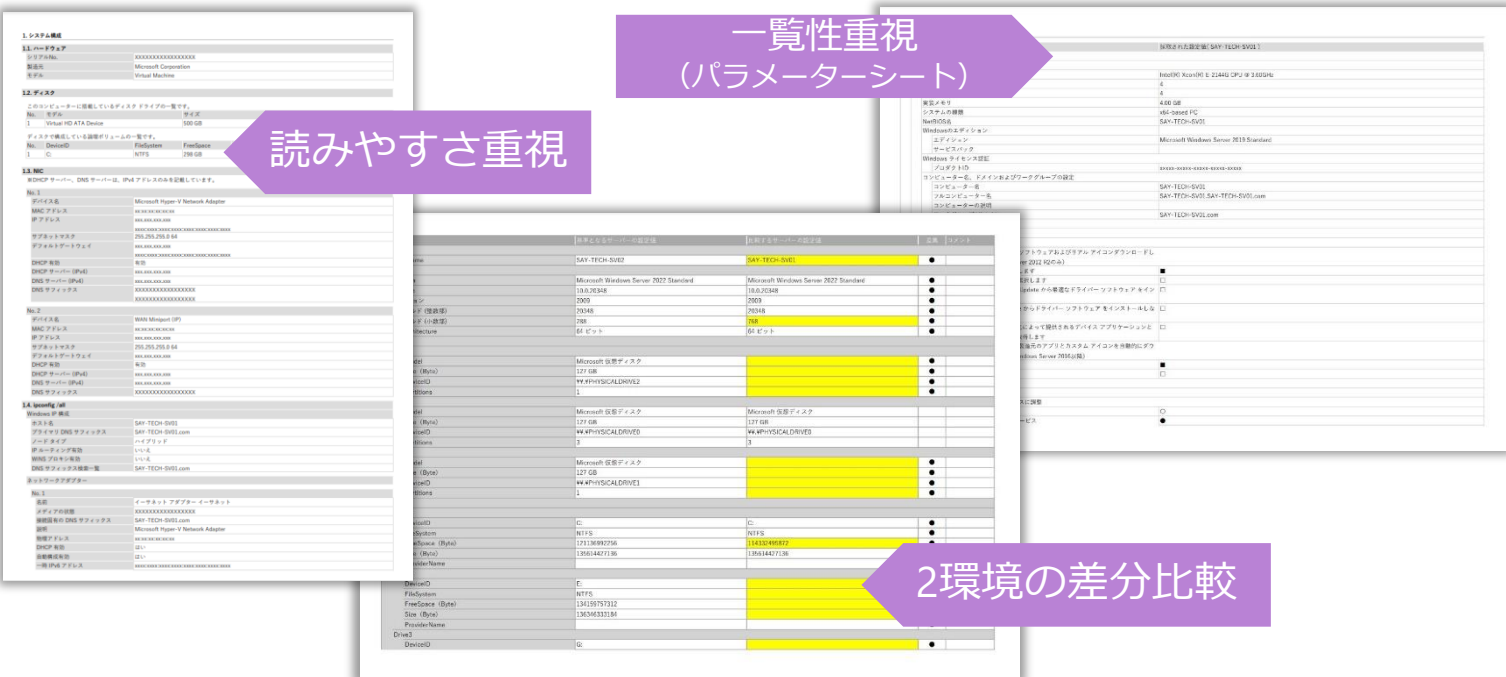

- 生成される設定仕様書のサンプルはセイ・テクノロジーズホームページ[のカタログセンターよ](https://www.say-tech.co.jp/catalog-center?utm_campaign=say_ssda&utm_source=say_doc&utm_medium=intro_doc?id=ssda)りご確認できます。
- 表紙にロゴを追加するなど、生成される設定仕様書のフォーマットを個別にカスタマイズすることが可能。詳細[はお問い合わせフォームよ](https://www.say-tech.co.jp/product/ssda/contact?utm_campaign=say_ssda&utm_source=say_doc&utm_medium=intro_doc)りご連絡ください。

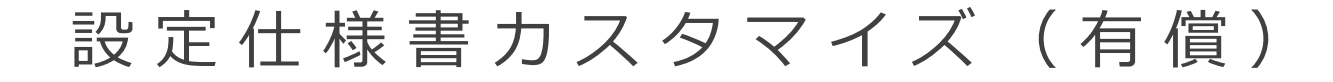

自社ですでに利用しているフォーマットに変更する個別カスタマイズが可能。 表紙におけるロゴの追加や設定仕様書内のページの並び替えは無償で実施。

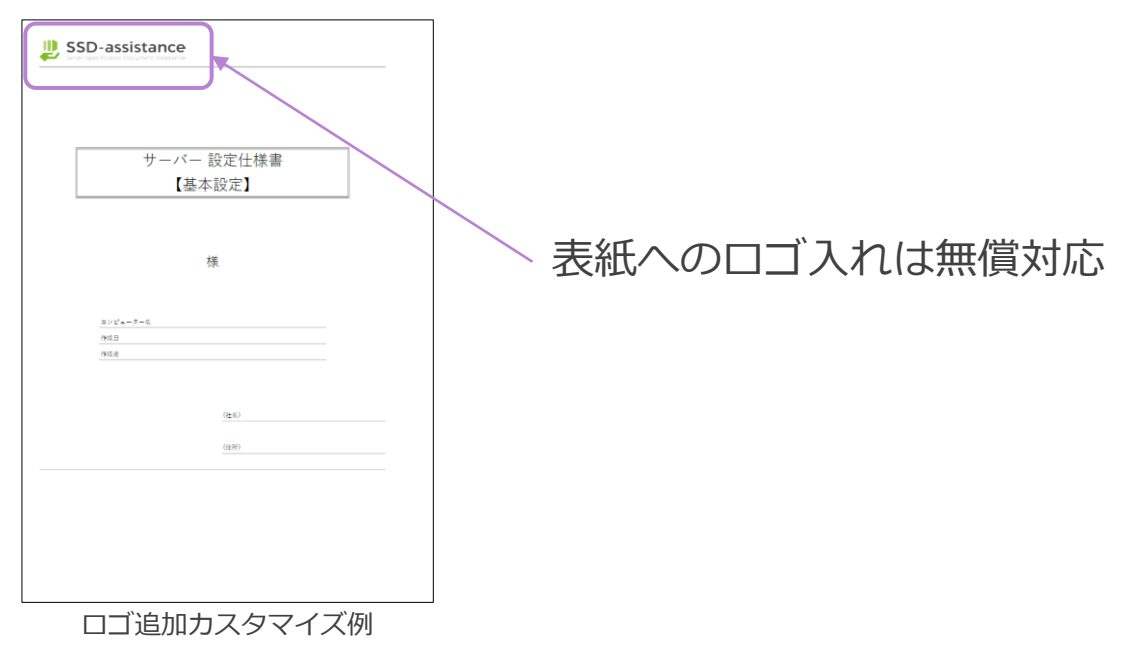

- 無償にて対応するロゴの追加希望の際は以下の規定をもとにでご入稿ください。横縦比は 3:1で配置されます。 (1)規定サイズ:横 255px、縦 85px (2)規定形式:PNG (3)ロゴの位置:左上、中央上、右上、左下、中央下、右下
- 無償ロゴカスタマイズのサンプル[はカタログセンターよ](https://www.say-tech.co.jp/catalog-center?utm_campaign=say_ssda&utm_source=say_doc&utm_medium=intro_doc?id=ssda)りご確認できます。

# SSD - assistanceが選ばれる理由

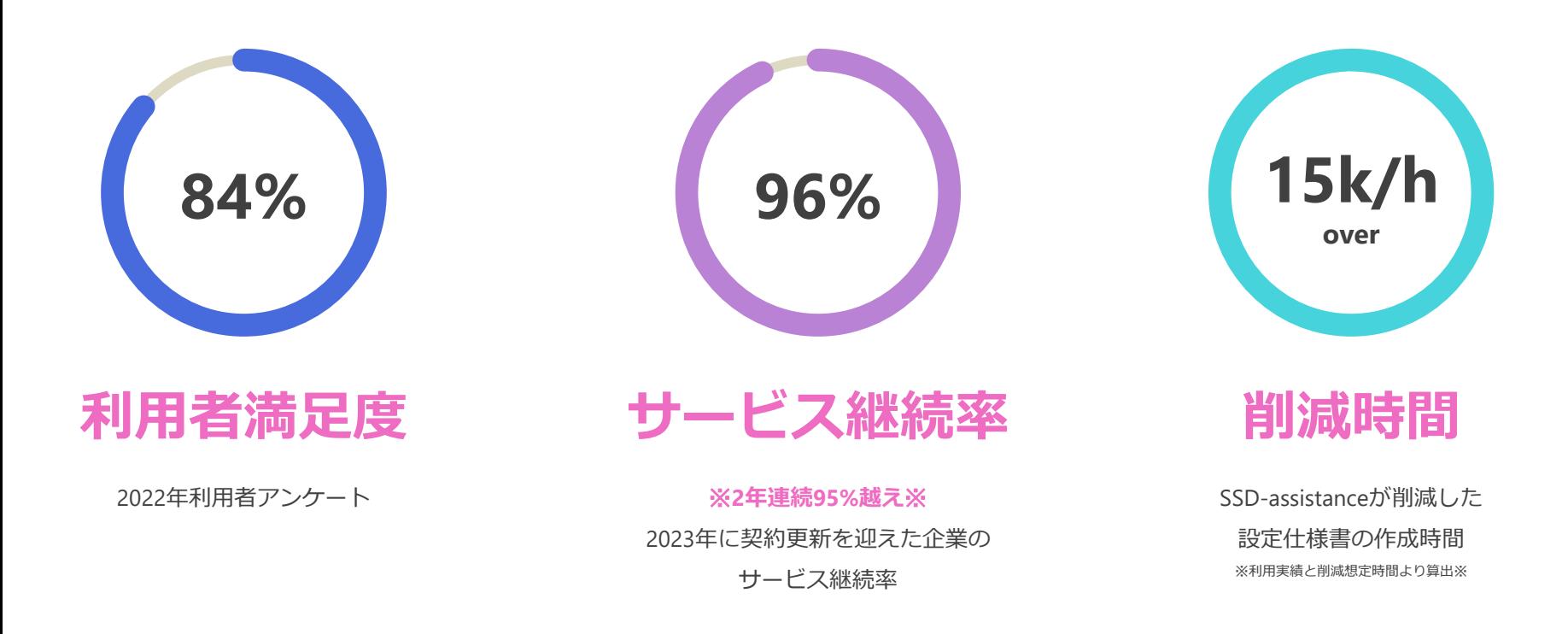

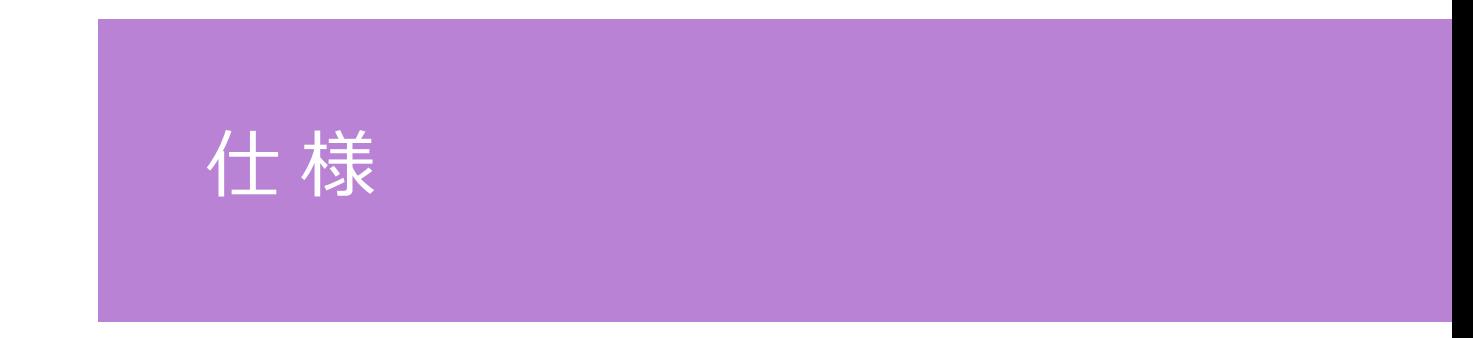

# 情報採取対象プラットフォームと出力項目

物理・仮想といったプラットフォームを問わず、OSの設定を採取可能。 さらに仮想基盤やパブリッククラウドサービスの設定情報も対象。

#### 情報採取対象プラットフォーム

#### 主な出力項目

- ⚫ Windows Server 2012 R2 / 2016 / 2019 / 2022
- Windows 10 (64-bit) / 11
- Red Hat Enterprise Linux 7.1  $\sim$  7.9 / 8.X / 9.X  $\times$ 1
- CentOS  $\divideontimes$ 2
- ⚫ AlmaLinux ※2
- ⚫ Rocky Linux ※2
- ⚫ Ubuntu 18.04(LTS) / 20.04(LTS) / 22.04(LTS)
- ⚫ Amazon Web Services
- ⚫ VMware ESXi 6.5 / 6.7 / 7.0 / 8.0
- ⚫ VMware vSphere 6.5 / 6.7 / 7.0 / 8.0
	- ※1 マイナーアップデートの最新はセイ・テクノロジーズ ホームページ[の動作環境と要件](https://www.say-tech.co.jp/product/ssda/requirements?utm_campaign=say_ssda&utm_source=say_doc&utm_medium=intro_doc?id=spec)をご確認ください。

※2 Red Hat Enterprise Linux に準拠。 ただし、各OSでリリースされたバージョンに限ります。 ⚫ Windows

- システム構成、システム設定、ローカルユーザーとグループ
- 共有フォルダー、Firewall、タスクスケジューラ、Domain Name System(DNS)、Dynamic Host Configuration Protocol(DHCP)
- Microsoft Active Directory(AD)
- Microsoft Internet Information Services (IIS)
- Windows Server Update Services (WSUS)
- Hyper-V
- フォルダーアクセス権レポート(別途有償契約)
- **Linux** 
	- システム、ディスク、ネットワーク、パッケージ、ユーザーとグループ
- ⚫ Amazon Web Services
	- Amazon EC2、Amazon S3、Amazon VPC
- ⚫ VMware ESXiホスト
	- ホスト ハードウェア、ホスト システム、ホスト ネットワーク、ホスト データストア、ホスト システムの詳細設定、ホスト ソフトウェアパッ ケージ、仮想マシン

詳細はセイ・テクノロジーズホームページの[「サービス仕様」を](https://www.say-tech.co.jp/product/ssda/requirements?utm_campaign=say_ssda&utm_source=say_doc&utm_medium=intro_doc)ご確認ください。

## SSD - a s s i s t a n c e サ ー バ ー の 仕 様

### SSD-assistanceを導入する専用サーバーは貴社にてご用意ください。 システムのインストールは弊社エンジニアが実施いたします。

#### ■推奨ハードウェア環境

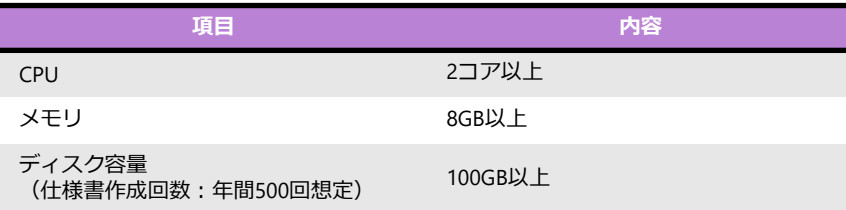

#### ■サポートOS (日本語版)

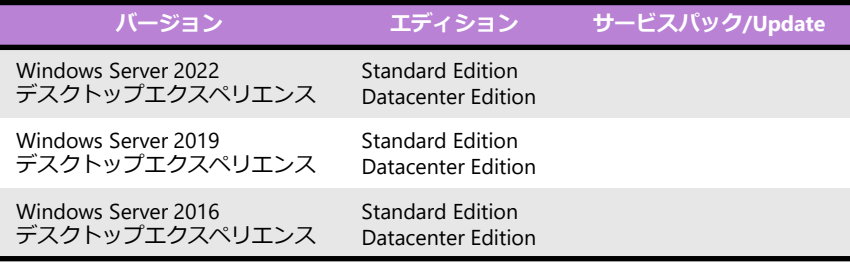

※IISのインストールは事前に貴社にて実施。 ※ワークグループ構成でのご利用となります。 ※ドメインへの参加をご希望の際はご相談ください。

#### ■表示検証済みのウェブブラウザ

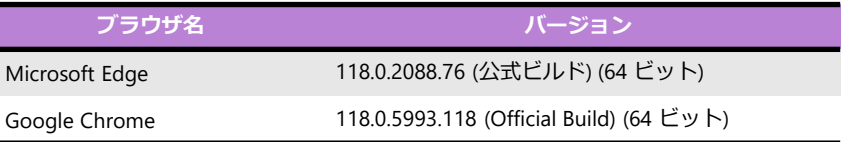

#### ■インストールアプリケーション

#### **アプリケーション名**

IIS(Microsoft Internet Information Services)

Job Director

PostgreSQL

Python

BOM for Windows

その他、SSD-assistanceを構成するモジュール・アプリケーション

# 導 入 効 果 と お 客 様 の 声

### SSD - a s s i s t a n c e が 改 善 す る 課 題

### SSD-assistanceは、SIerや運用保守サービス事業者が抱える 以下の課題を改善します。

1 設定仕様書作成工数の削減

設定仕様書作成工数の削減により、貴重なエンジニアの作業負荷を軽減。 エンジニア不足で『案件が遅延する』『そもそも案件を断っている』といった機会損失を改善。

### 構築や運用保守サービスにおける品質の向上

作業や情報の属人化を改善することで、サービス品質だけでなく、顧客満足度の向上にも貢献。

●構築:属人的な目検チェックからの改善。 ●運用保守:対象システムにおける"情報の属人化"を改善。

### 運用保守ドキュメントの整備

運用保守サービスを展開するうえで様々なドキュメントが必要ですが、その中でも設定仕様書の整備に貢献。 属人化しやすく優先度が下がりやすいドキュメント整備の体制を改善。

### 設定仕様書作成工数の削減

年間作業時間:91%減 / 年間コスト:77%減 ~SE10人で年間500部の設定仕様書を作成するSIer様~

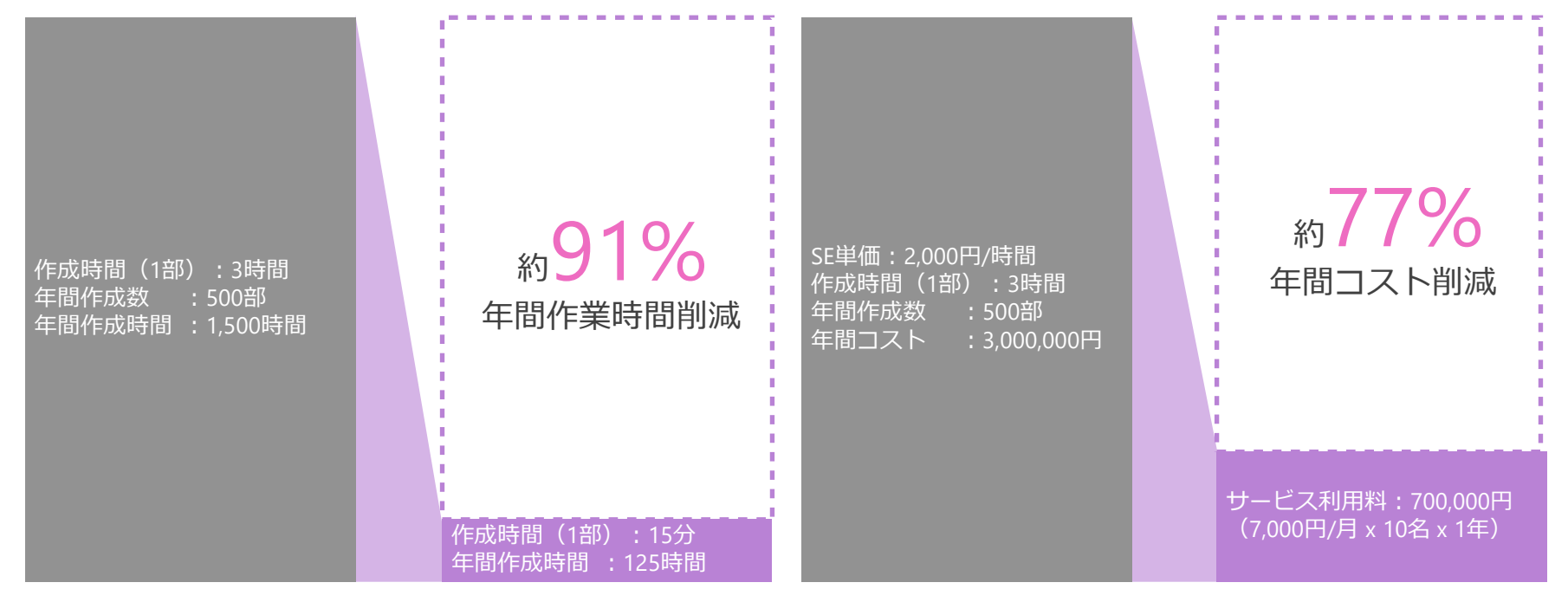

※サービス利用料はライセンス費用のみで算出。初期費用や有償サービスは含みません。

属人的な目検チェックからの改善

システム構築後の検証作業を効率化 構成管理ツールと組み合わせれば、構築と検証の二重の自動化を実現

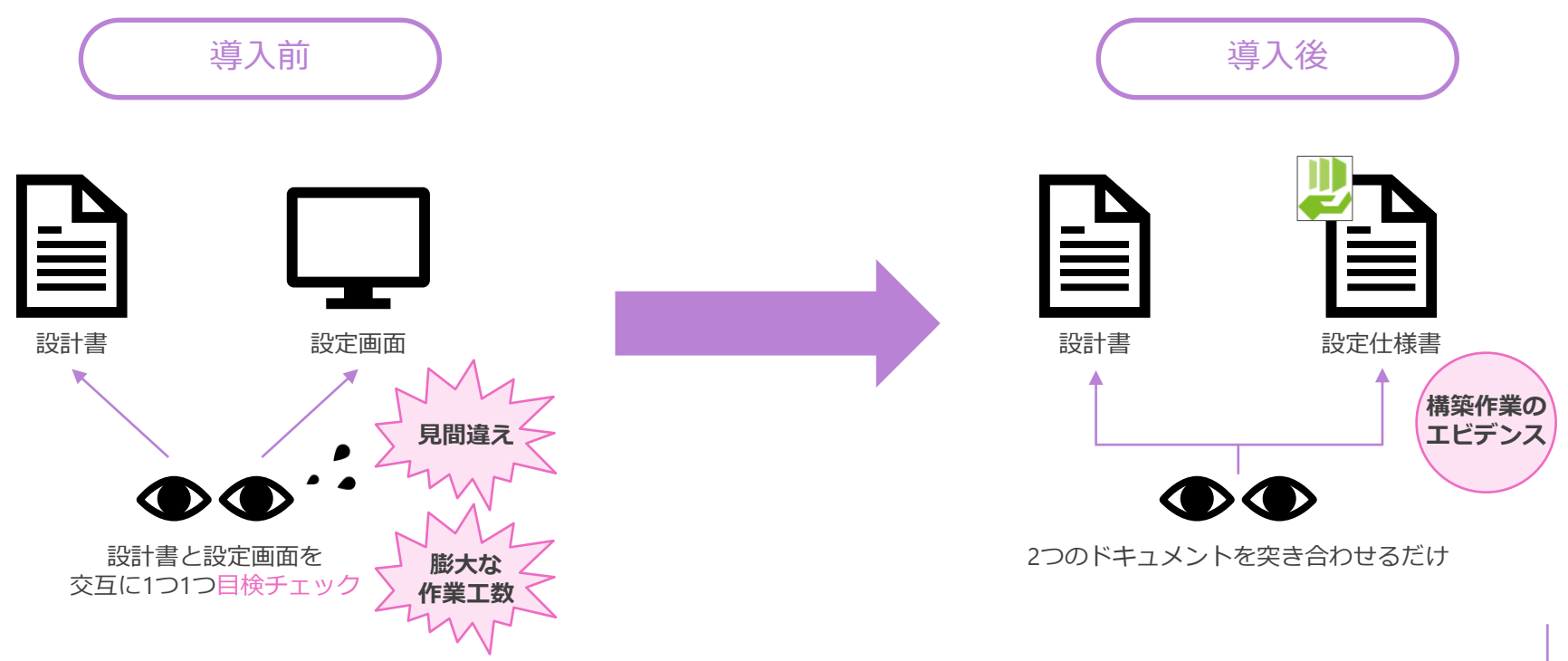

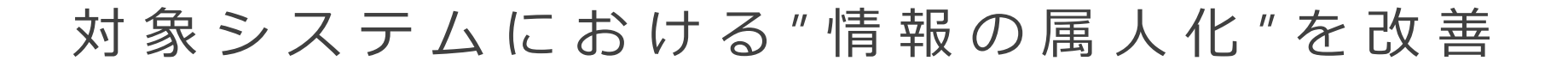

### 社内の全エンジニアがSSD-assistanceを利用することで 対象システムの情報を同水準で管理可能

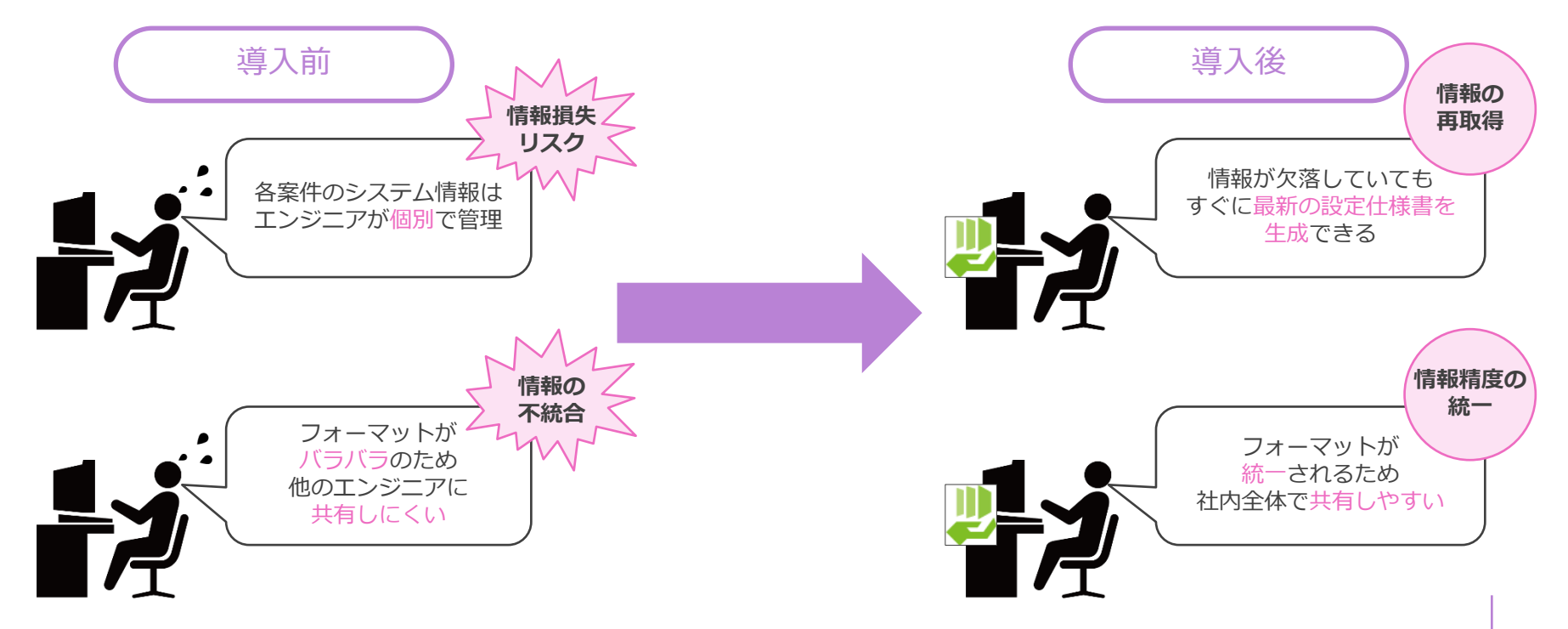

## お客様の声

今まで作成する人によってバラバラだった設定仕様書が標準化されたことで、構築SEや 営業などの各担当者間の意思疎通が出来るようになりました。今ではお客様に対して、 効率よく対応できています。

他社が過去にお客様へ導入したサーバーをリプレースする際に、現状の設定情報を目検 で1つ1つ確認していたが、「SSD-assistance」を使えば他社が導入したサーバーでも簡単 に設定情報を取得出来るので、調査時間を大幅に短縮することが出来ました。

> 設定仕様書の作成自体、現場のSEによって作ったり作らなかったりなので、設定仕様書 を作成するという有償メニューが存在しませんでした。 作成を自動化することで、誰でも高品質の設定仕様書が作れるようになったので、今で は設定仕様書の作成をメニュー化し、売上を増やすことができました。

# 導入の流れと費用

# 導入時の事前準備と導入作業について

製品の導入にあたっては、貴社にご用意いただくサーバーに対して弊社エンジニア が現地またはリモート作業でSSD-assistanceシステムを構築いたします。 構築に際して、貴社に事前準備いただくことと、弊社の導入作業は以下の通りです。

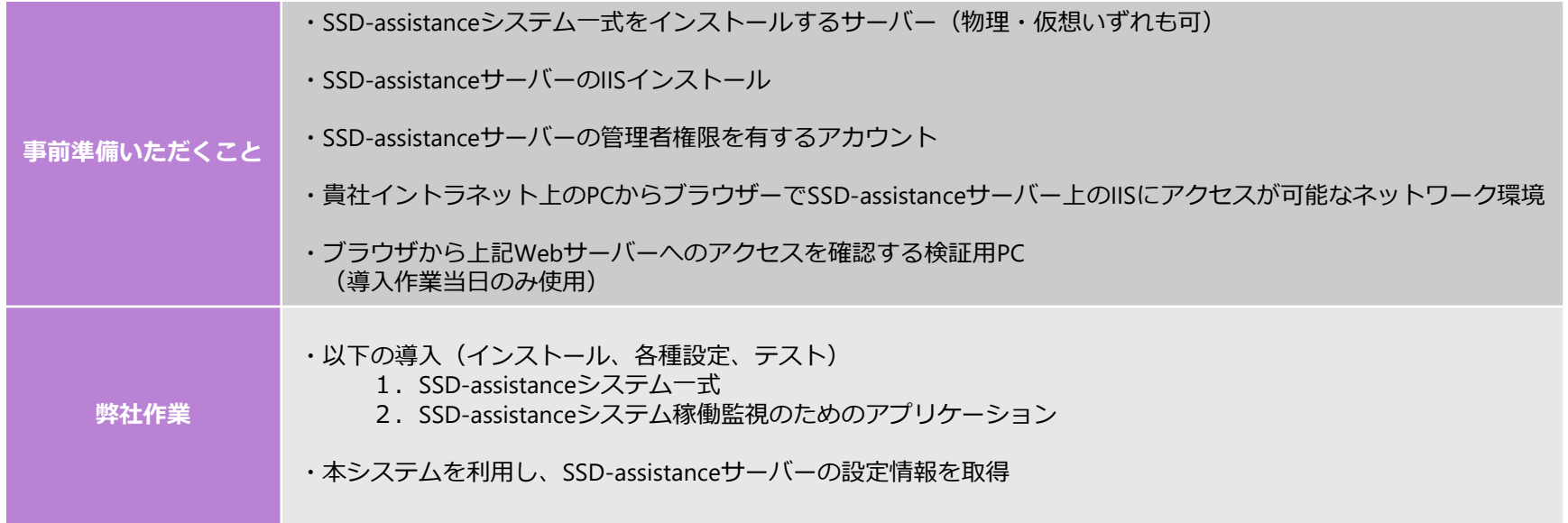

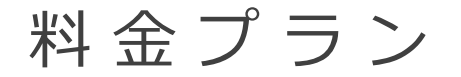

### 生成を行うユーザー数に応じて料金が発生する ネームドライセンスのプランです。

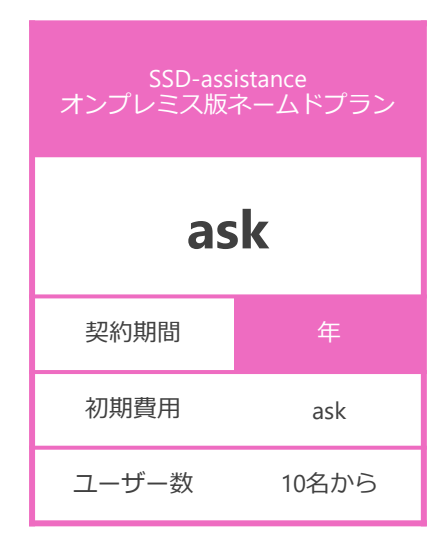

詳細はお問い合わせください。

[お問い合わせフォームはこちら](https://www.say-tech.co.jp/product/ssda/contact?utm_campaign=say_ssda&utm_source=say_doc&utm_medium=intro_doc)

• ボリュームディスカウントが適用された「コーポレートプラン」も別途ご用意しています。

オ プ シ ョ ン サ ー ビ ス : フ ォ ル ダ ー A C L オ プ シ ョ ン

Windows のフォルダーのアクセス権を一覧化した 「フォルダーアクセス権レポート」を生成できるオプションサービスです。

**費用 最短** 複雑なフォルダーのアクセス権を一覧化! **契約期間 フォルダー ACLオプション** ask  $1 \oplus (X1)$ 開発のみ可能 閲覧と編集が可能 **Constant College Avenue Contact Communication** 18. WIRNT-T-JA HORSE-D-L 10000

※1スポットプランをご契約の場合、最短契約期間は1ヶ月です。

- コーポレートプラン、ネームドプラン、スポットプランとセットでの契約が必要です。
- 基本契約に付随するご契約で、利用者数による金額の変更はありません。
- フォルダーACLオプションの詳細[はこちらを](https://www.say-tech.co.jp/product/ssda/plan/option/facl?utm_campaign=say_ssda&utm_source=say_doc&utm_medium=intro_doc)ご覧ください。

# お問い合わせ・お申込み

ご購入までのステップ

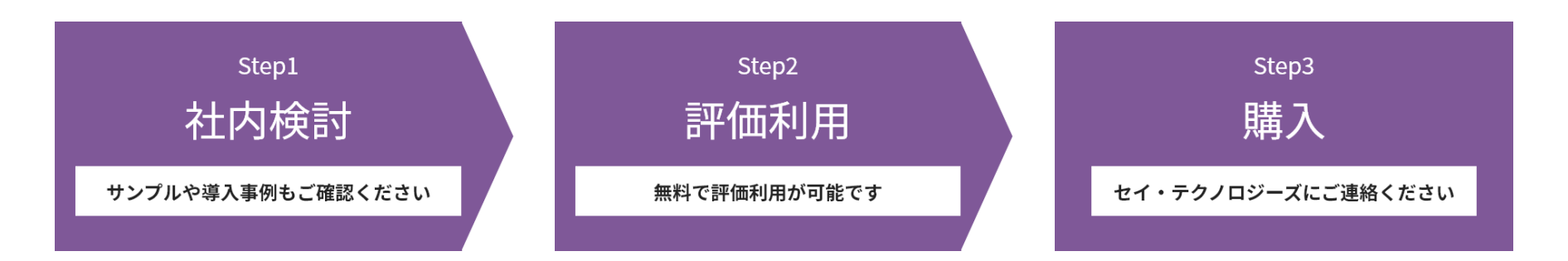

◆ Step1 検討に必要な資料をまとめたページをご用意しています。 [導入検討資料一覧はこちら](https://www.say-tech.co.jp/product/ssda/consider?utm_campaign=say_ssda&utm_source=say_doc&utm_medium=intro_doc)

◆ Step2 有償の製品版と同様の機能をお試しいただけます。 [無料の評価申込みはこちら](https://www.say-tech.co.jp/eval2?utm_campaign=say_ssda&utm_source=say_doc&utm_medium=intro_doc)

◆ Step3 お見積りやご購入、その他ご不明点はお気軽にご連絡ください。 [お問い合わせフォームはこちら](https://www.say-tech.co.jp/product/ssda/contact?utm_campaign=say_ssda&utm_source=say_doc&utm_medium=intro_doc)

• 評価はSaaS版またはデスクトップ版での実施となります。

# 各種申込みやお問い合わせ先のまとめ

- SSD-assistance [サービス紹介ページ](https://www.say-tech.co.jp/product/ssda?utm_campaign=say_ssda&utm_source=say_doc&utm_medium=intro_doc?id=movie)
- [導入検討資料一式](https://www.say-tech.co.jp/product/ssda/consider?utm_campaign=say_ssda&utm_source=say_doc&utm_medium=intro_doc)
- [無料の評価申込み](https://www.say-tech.co.jp/eval2?utm_campaign=say_ssda&utm_source=say_doc&utm_medium=intro_doc)
- [製品紹介資料やサンプル、導入事例\(カタログセンター\)](https://www.say-tech.co.jp/catalog-center?utm_campaign=say_ssda&utm_source=say_doc&utm_medium=intro_doc?id=ssda)
- [よくあるお問い合わせ](https://www.say-tech.co.jp/ssda-faq?utm_campaign=say_ssda&utm_source=say_doc&utm_medium=intro_doc)
- [料金の詳細やお見積り、購入、その他お問い合わせ](https://www.say-tech.co.jp/product/ssda/contact?utm_campaign=say_ssda&utm_source=say_doc&utm_medium=intro_doc)

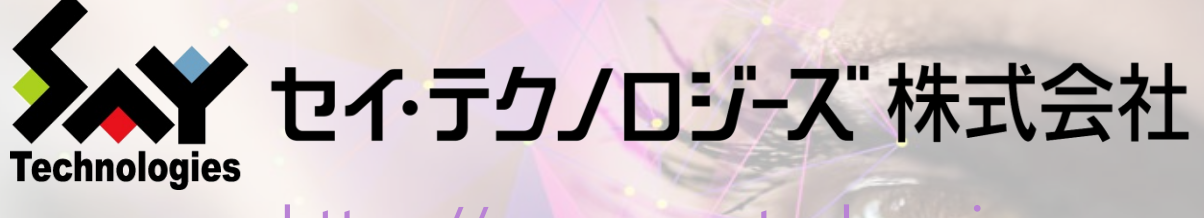

https://www.say-tech.co.jp

お問い合わせ先:東京都文京区水道1丁目12-15 白鳥橋三笠ビル8階 TEL:03-5803-2461 FAX:03-5803-2463 e-mail: [sales@say-tech.co.jp](mailto:sales@say-tech.co.jp)

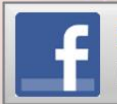

**Find us on Facebook** http://www.facebook.com/SayTech.Japan